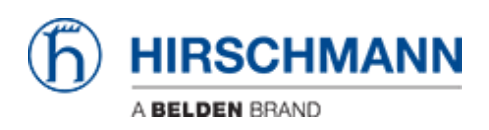

[ナレッジベース](https://hirschmann-support.belden.com/ja/kb) > [Products](https://hirschmann-support.belden.com/ja/kb/products) > [Classic Firewalls](https://hirschmann-support.belden.com/ja/kb/classic-firewalls) > [Radius-Authentifizierung für den](https://hirschmann-support.belden.com/ja/kb/articles/radius-authentifizierung-f-r-den-management-zugriff) [Management-Zugriff](https://hirschmann-support.belden.com/ja/kb/articles/radius-authentifizierung-f-r-den-management-zugriff)

Radius-Authentifizierung für den Management-Zugriff

- 2021-06-10 - [Classic Firewalls](https://hirschmann-support.belden.com/ja/kb/classic-firewalls)

This lesson describes how to configure radius authentication for management access on EAGLE20/One

**Configure Radius Server**

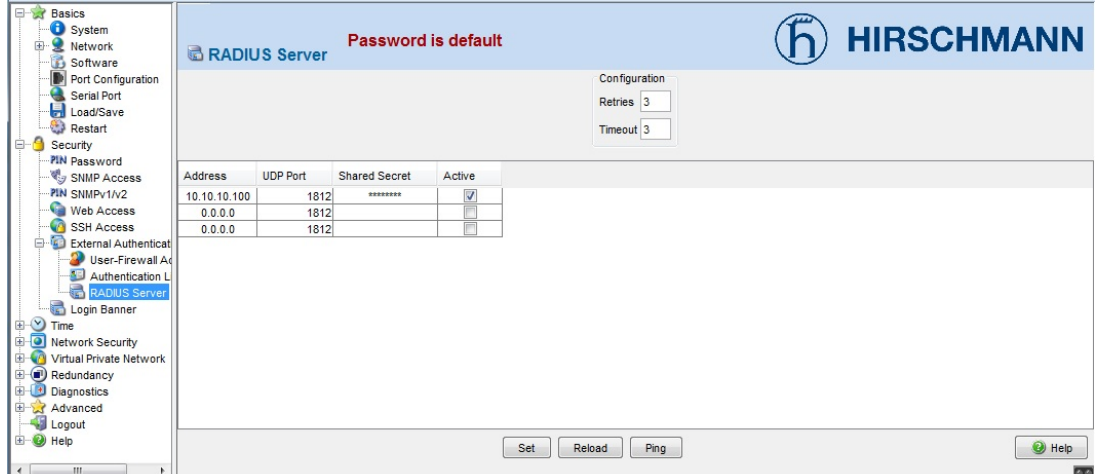

In the webinterface navigate to **Security -- External Authentication -- RADIUS Server** and specify the IP address, port and secret of the radius server

CLI command:

!\*(Hirschmann Eagle) (config)#radius server 1 modify ip-address <ip address> port 1812 secret <shared secret>

!\*(Hirschmann Eagle) (config)#radius server 1 status enable

## **Configure Authentication list**

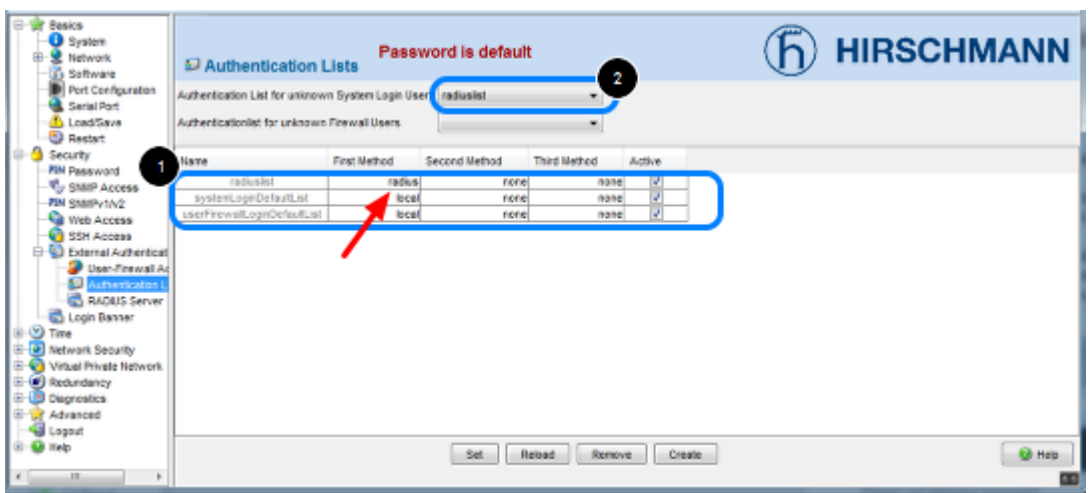

Navigate to **Security -- External Authentication -- Authentication List**

- 1. Create a new entry 'radiuslist' with first method 'radius'
- 2. Specify 'radiuslist' as authentication list for unknown system login users

CLI commands:

!\*(Hirschmann Eagle) (config)#authentication login radiuslist add !\*(Hirschmann Eagle) (config)#authentication login radiuslist set radius !\*(Hirschmann Eagle) (config)#authentication login radiuslist enable !\*(Hirschmann Eagle) (config)#authentication login radiuslist default

## **SNMP over HTTPS**

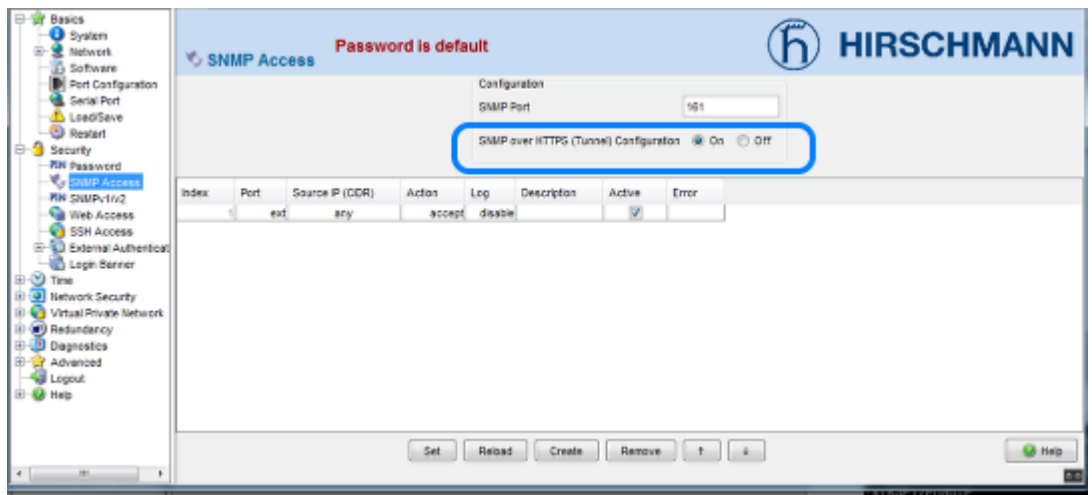

Enable SNMP over HTTPS otherwise radius authentication does not work for webinterface login.

## **Radius Server Configuration Service-Types**

e.g. freeradius server:

Service-Type = NAS-Prompt-User - Management Read-Only User

Service-Type = Administrative-User - Management Read-Write User

There is no access without valid service-type